# **FileCloud Online Quick Start Guide**

**Follow the steps in this guide to start sharing and syncing your files through the FileCloud Online service.**

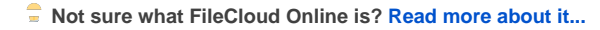

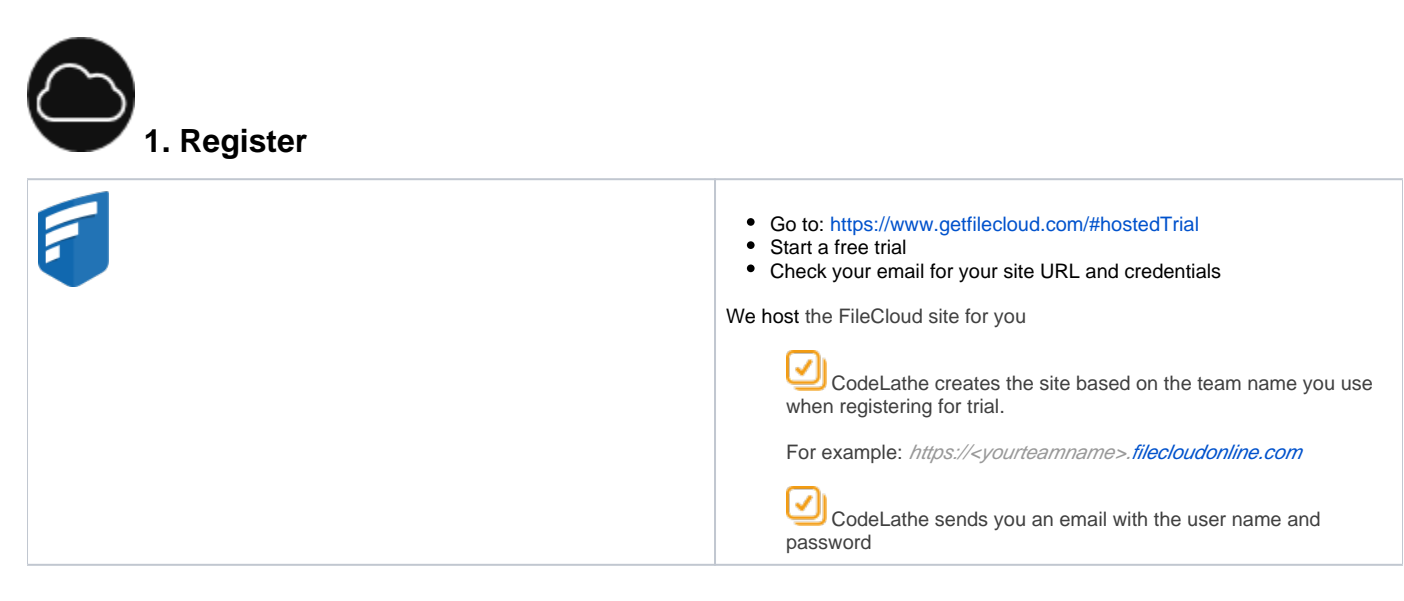

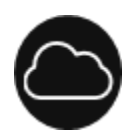

### 2. Add User Accounts

Adding a user allows an employee in your company access to the FileCloud Online site so they can share and sync files.

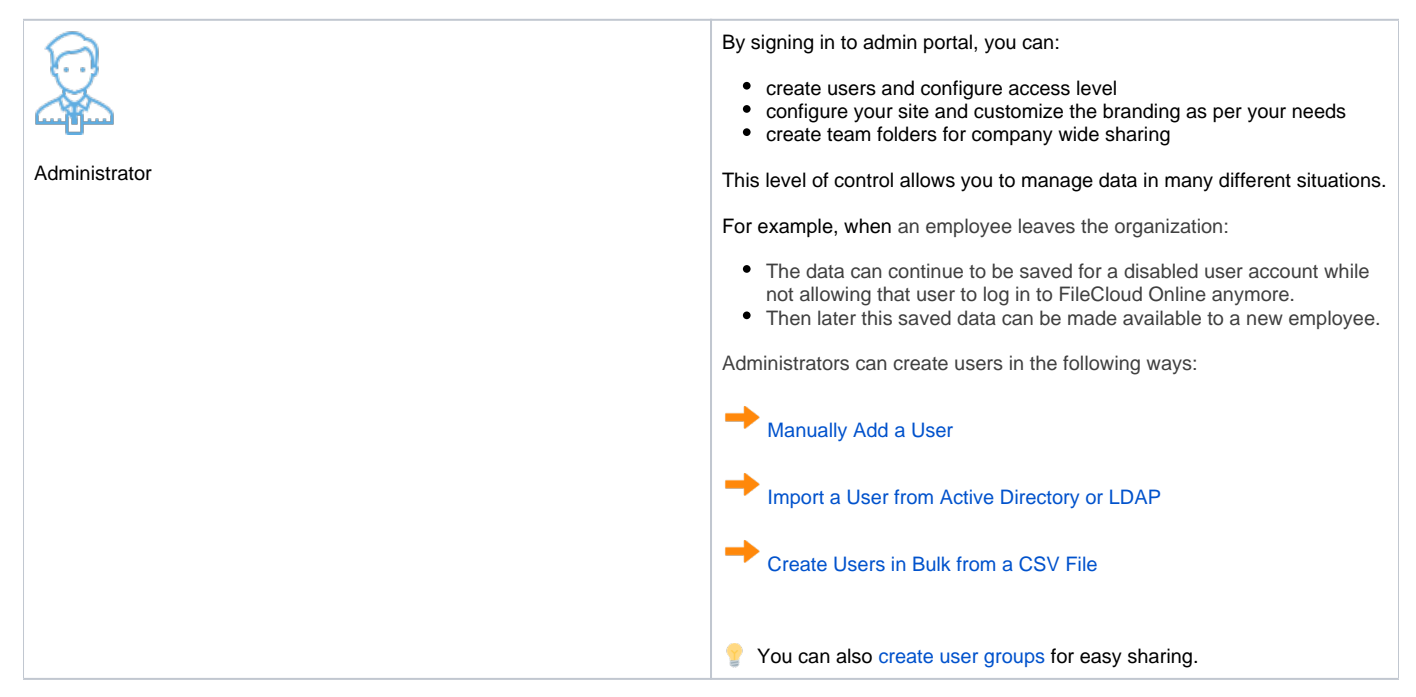

#### 3. Enable and Configure Team Folders

Team Folders are easy way to share files among a team.

You can read more about how to organize folders here:

[Best Practices for Organizing Your Folders](https://www.getfilecloud.com/supportdocs/display/cloud/Best+Practices+for+Organizing+Your+Folders)

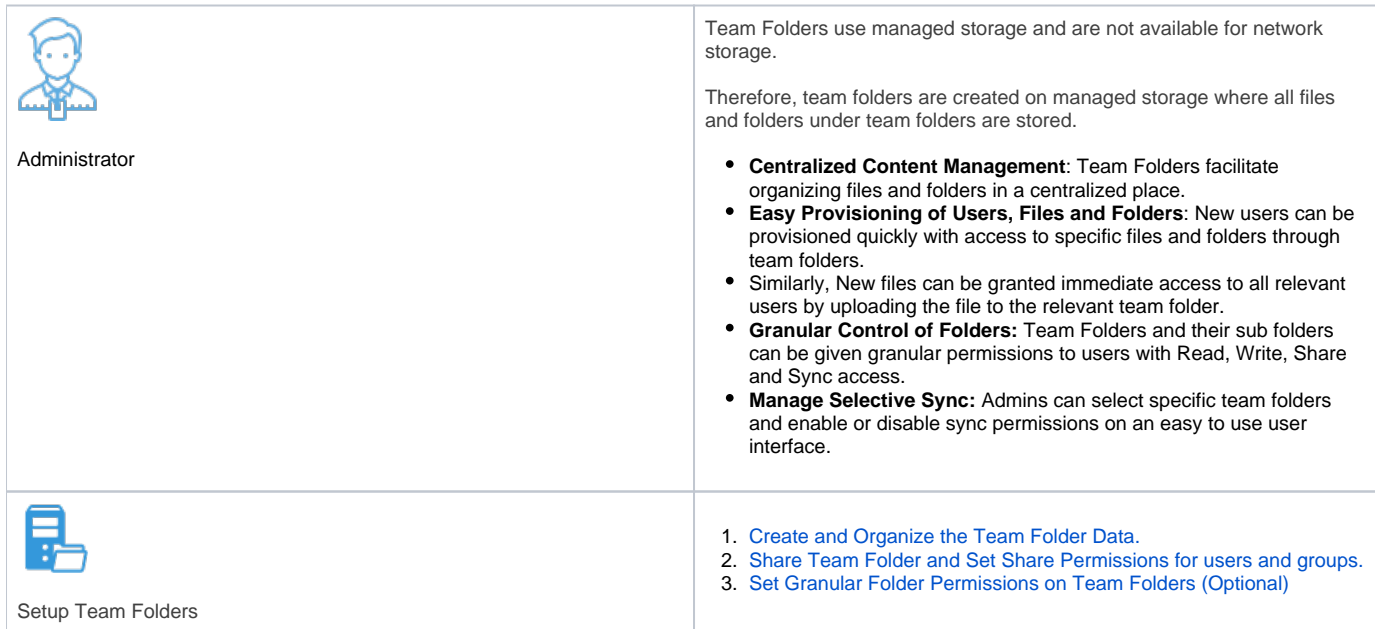

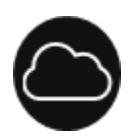

## 4. Configure Security

Security means not only verifying the identify of someone who connects to a network resource, but also setting alerts to know when there are problems and setting permissions on folders shared on the cloud.

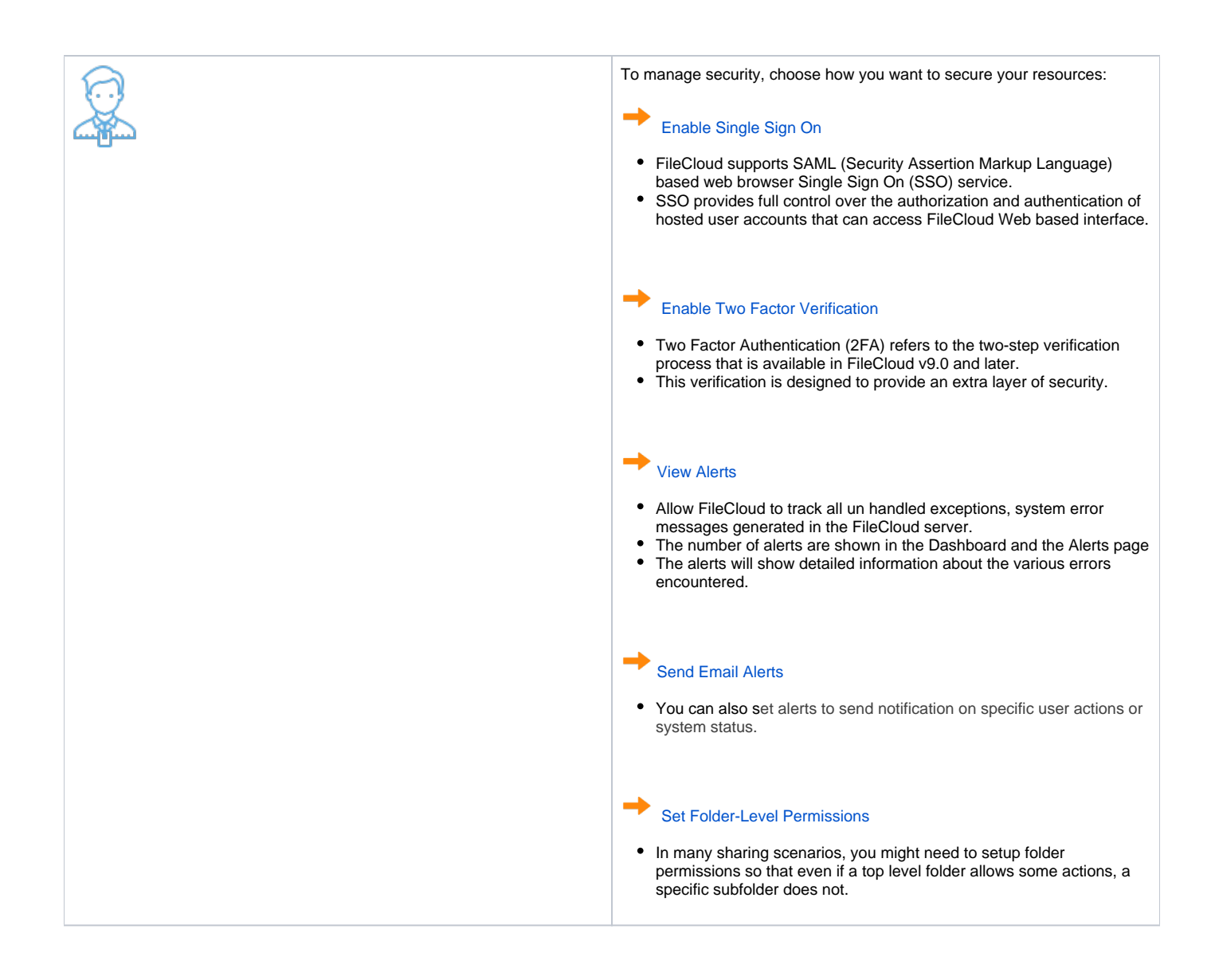

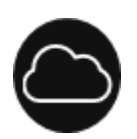

#### 5. Welcome Users to the Site

Once you have the site configured, it is ready for users to login and begin sharing files.

When you created the user accounts, FileCloud automatically sent the login information to each user.

Now is the time to send users a Welcome email and direct them to the User Guide.

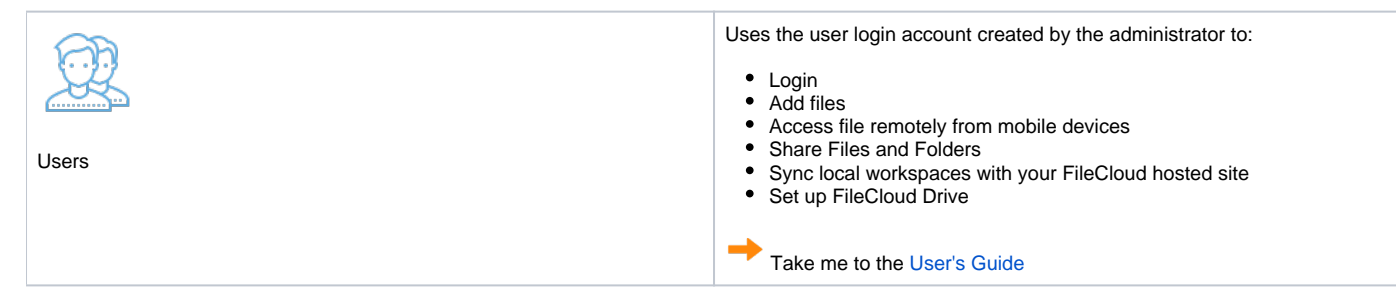

To maintain your FileCloud Online site, use the [FileCloud Online Administrator Tasks](https://www.getfilecloud.com/supportdocs/display/cloud/FileCloud+Online+Administrator+Tasks) for more information.